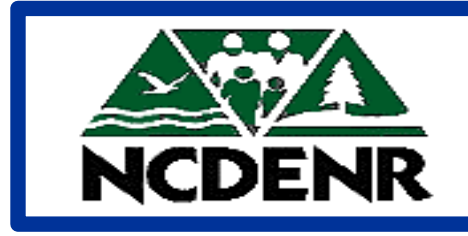

# **Internal Operating P O L I C Y**

**Section: Office of the Controller <b>Number:** 

**Subject: Validation Checking**

**Approved By: DENR Secretary**

**Eff. Date: July 7, 1995 Revised: August 6, 1997 Page 1 of 7**

**Policy**

The Department's policy is to process validation requests withing three days of receipt (on a properly completed and approved request form). Requests are handled on a first come, first serve basis in order to be fair to everyone. Proper budgeting and planning should alleviate the need to have a validation done in order to pay a bill. This request should be made before the expense is incurred.

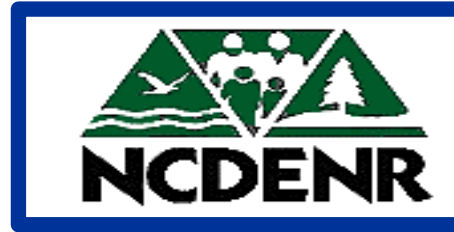

**North Carolina Department of Environment and Natural Resources**

# **Operating P R O C E D U R E S**

**Section: Office of the Controller Number:**

**Subject: Validation Checking**

**Approved By: DENR Secretary** 

**Eff. Date: July 7, 1995 Revised: August 6, 1997 Page 1 of 7**

## **Validation Checking**

Accounting distribution (company/account/center) combinations must be established on your company Chart of Accounts before you can use or maintain them. When entering data into NCAS, the system automatically checks for validation against DENR's Chart of Accounts as defined in the General Ledger.

A valid accounting distribution is made up of the *company*, *account*, and *center*. These valid accounting distributions are used when entering documents in the NCAS. An accounting distribution must be validated before it can be used.

In order to expedite your payments, purchase orders, journal vouchers, etc. you must verify that the accounting distribution has been validated prior to submitting the document to the Controller's Office for processing. If the accounting distribution is not valid, please complete the **Request for New Account/Center Combination** form and forward to the Controller's Office Office .

The following walkthrough shows you how to check in NCAS if a company/account/center combination is valid. (For signing on instructions - see Signon/Signoff procedures)

- **1.** Type **.GL** in the A ction field and press **ENTER** to access the *Online Processing (001)* screen.
- **2.** Type **1** for your selection to access the *Accounting Inquiry (004)* screen.
- **3.** Type **3** for your selection to access the *Center Information (14)* screen.

#### **Note:**

A shortcut for those who use the system frequently would be to type **014** in the **NEXT FUNCTION** field on the *Online Processing* screen. This will access the *Center Information* screen immediately.

- **4.** Type in the following information for the combination you are checking::
	- ! Company ! Account ! Center

Press **ENTER**.

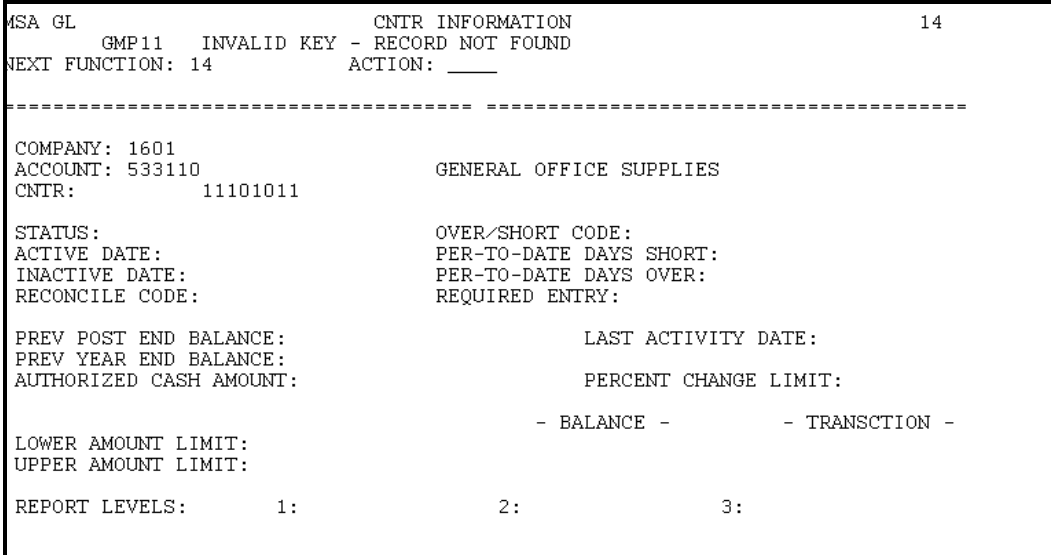

**5.** If the data entered is **valid**, the *title* for the company, account, and center will be indicated and the *status* will be a **"0"**. You are now able to proceed with your request. When the *status* is a **"1"**, the combination is inactive and unavailable for use. If the inactive date is on or before the current date, even if the status is **"0"**, the combination is also unavailable for use.

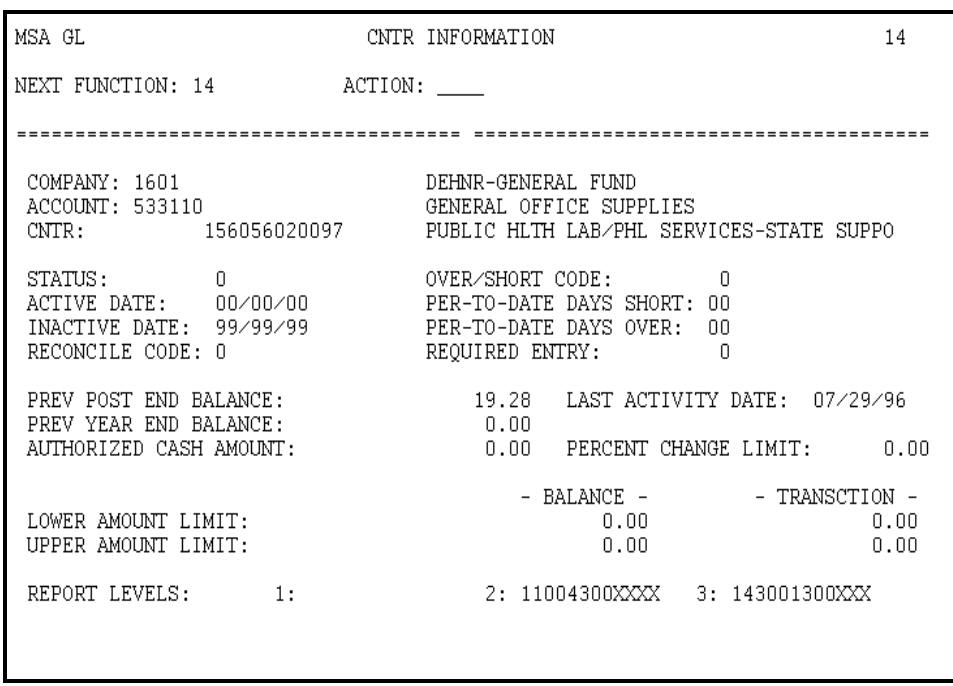

If the company/account/center combination is **not valid**, you will receive the message:

#### **GMP11 INVALID KEY - RECORD NOT FOUND**.

If the combination was keyed correctly and the correct data was indicated, please complete the **Request for Account/Center Combination** form and forward to the Controller's Office for validation.

If the title is missing on a combination, you will receive the message

**TM700 INVALID KEY - RECORD NOT FOUND**

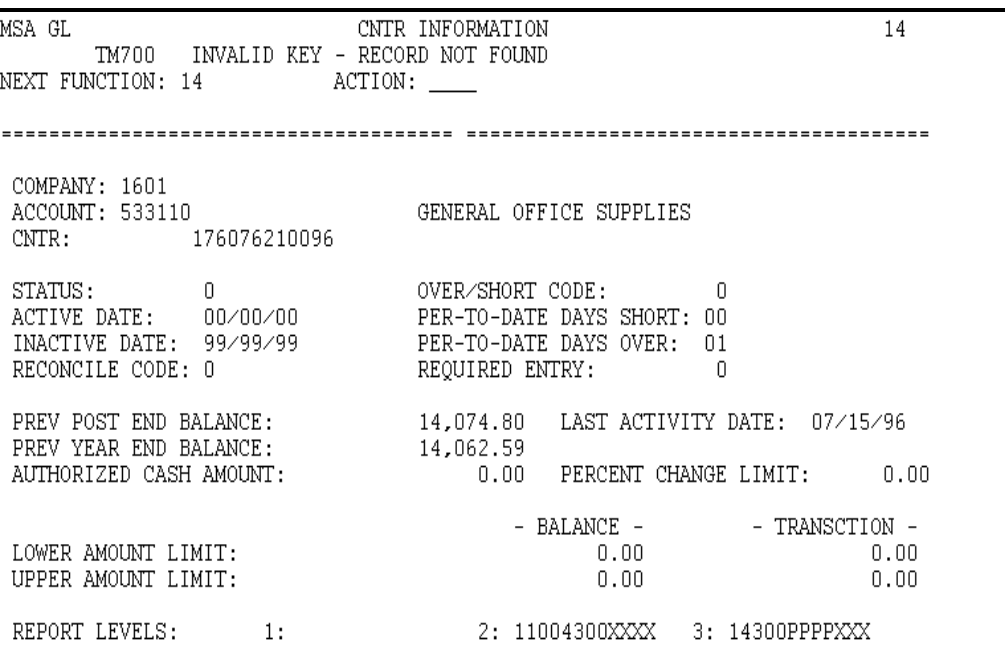

A missing title will not hold up the processing of a request, but it will not be shown on the reports identified correctly. However, a request should be sent indicating the correct title. Center titles should a combination of the Fund, RCC, and Program titles using abbreviations to complete the description in 40 characters allowing for spacing.

The form used to validate account/center combinations is the **Request For New Account/Center Combination**, as seen below. For a copy of the form suitable for copying, see the DENR forms section of the guide.

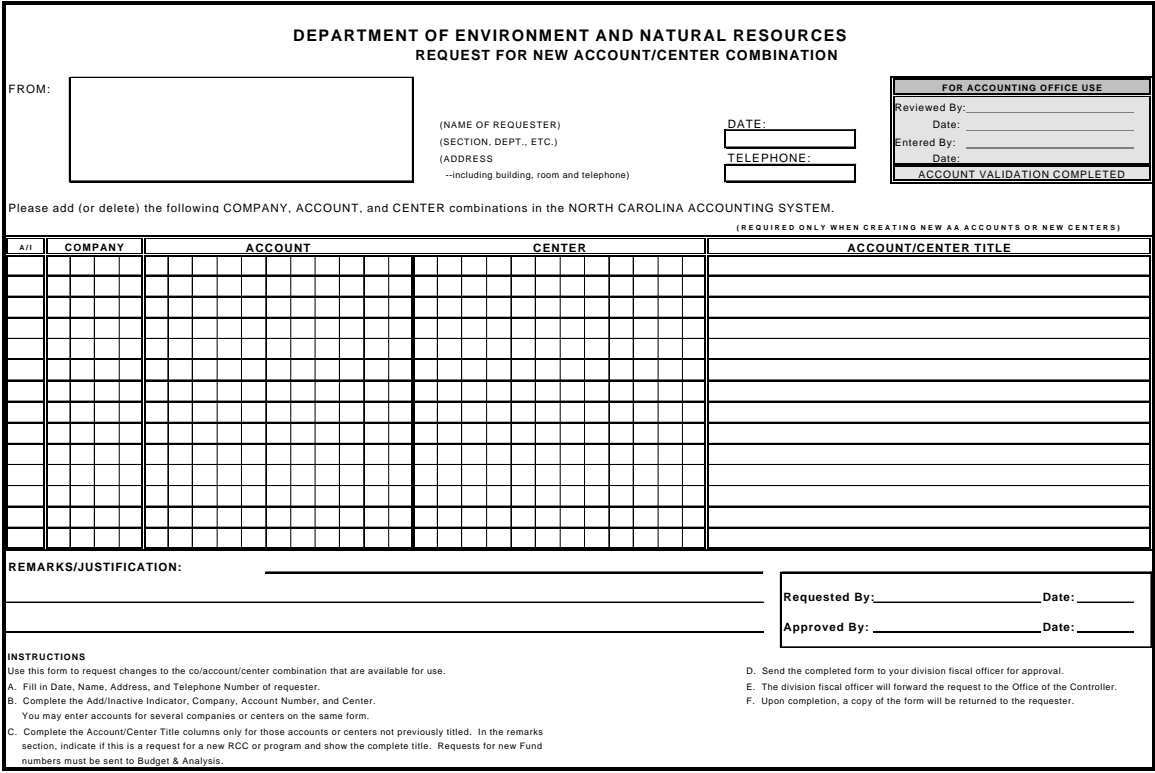

Use this form to request changes to the company/account/center combination that are available for use.

- **A.** Fill in Date, Name, Address, and Telephone Number of requestor.
- **B.** Complete the Add/Inactivate Indicator, Company, Account Number, and Center. You may enter accounts for several companies or centers on the same form.
- **C.** Complete the Account/Center Title columns only for those accounts or centers not previously titled. In the remarks section, indicate if this is a request for a new RCC or program and show the complete title. Requests for new Fund numbers must be sent to Budget & Analysis.

- **D.** Send the completed form to your division fiscal officer for approval.
- **E.** The division fiscal officer will forward the request to the Office of the Controller.
- **F.** Upon completion, a copy of the form will be returned to the requestor.